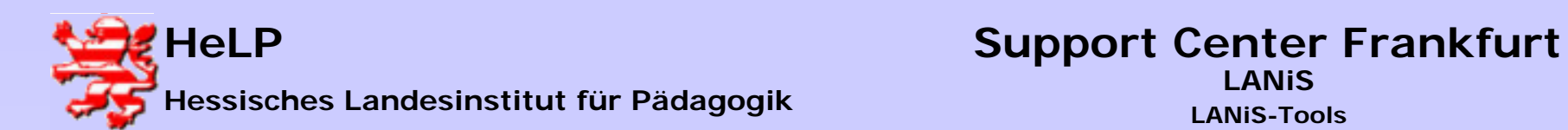

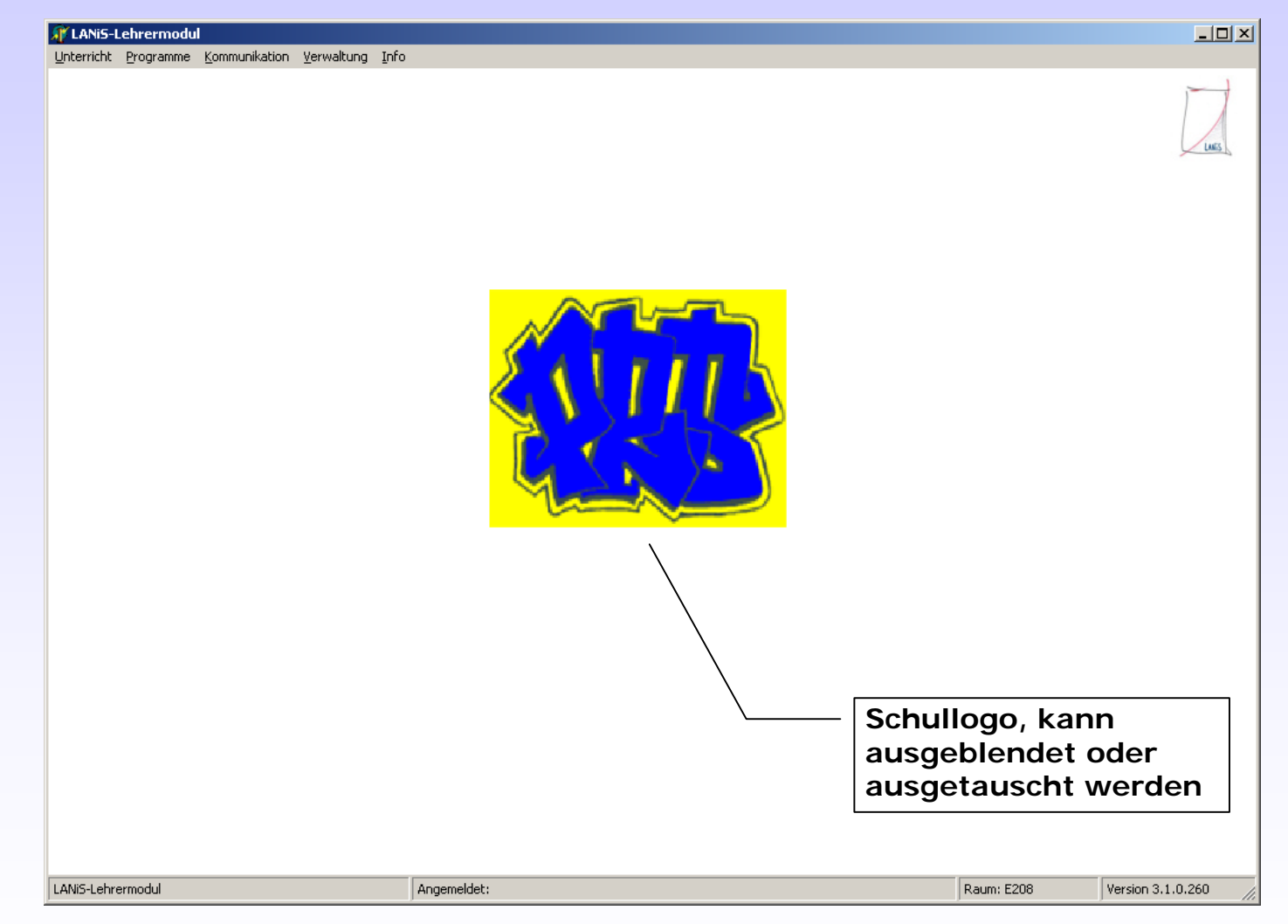

**März 2004<sup>1</sup>**

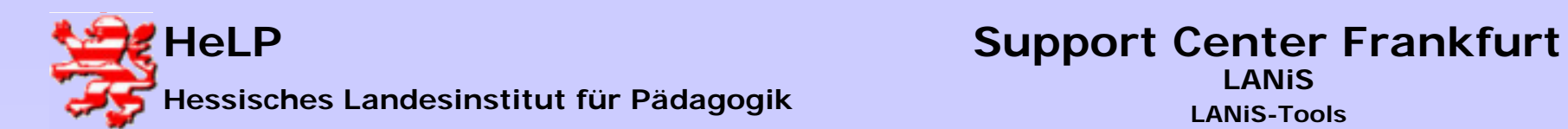

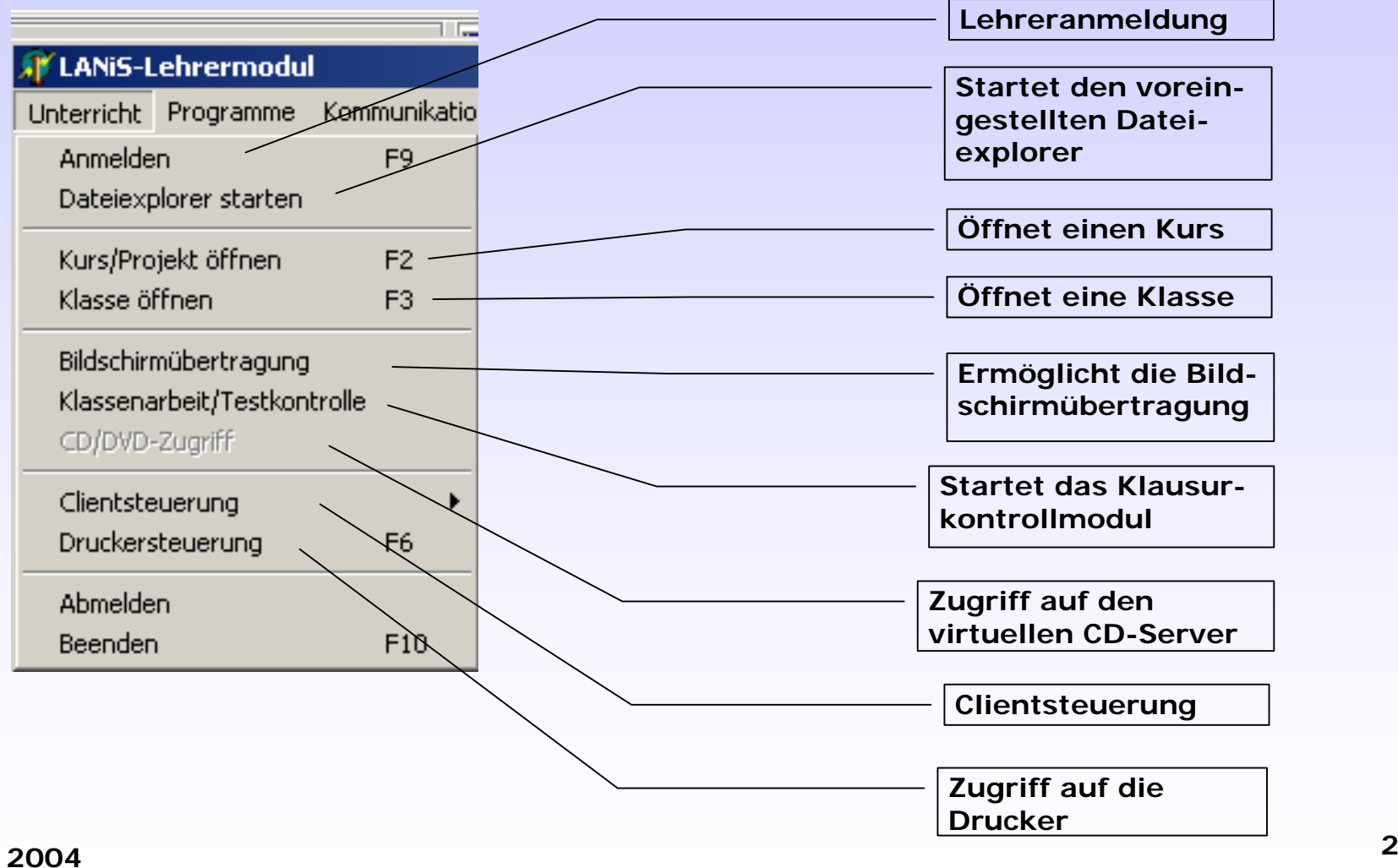

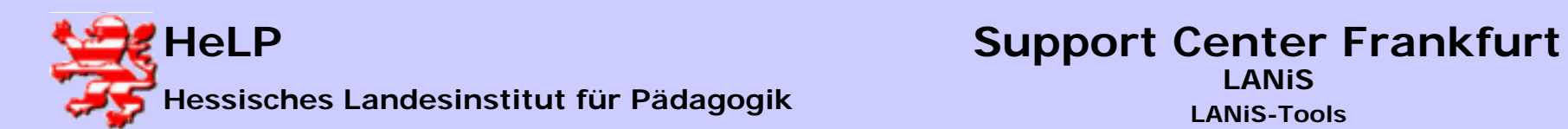

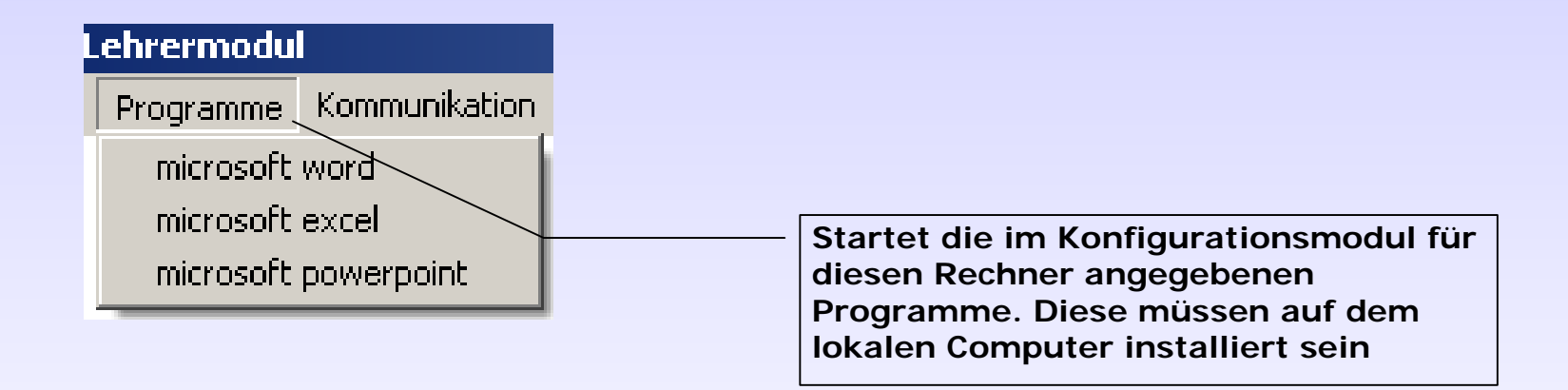

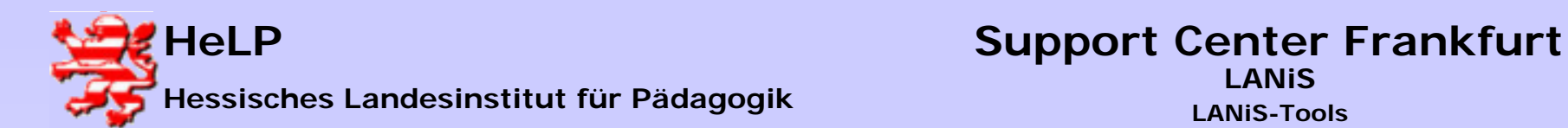

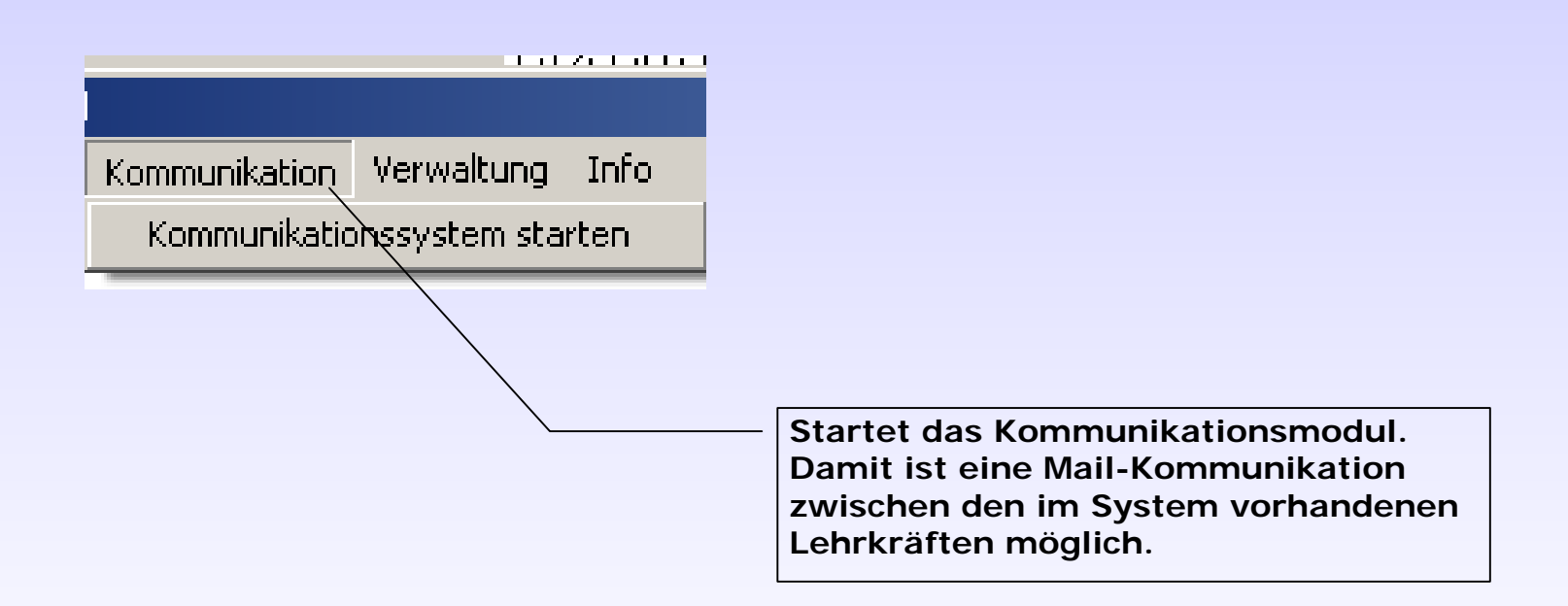

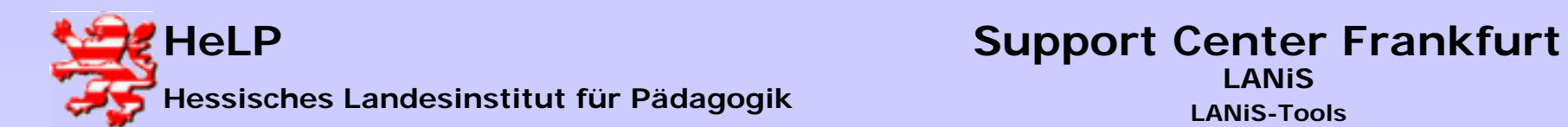

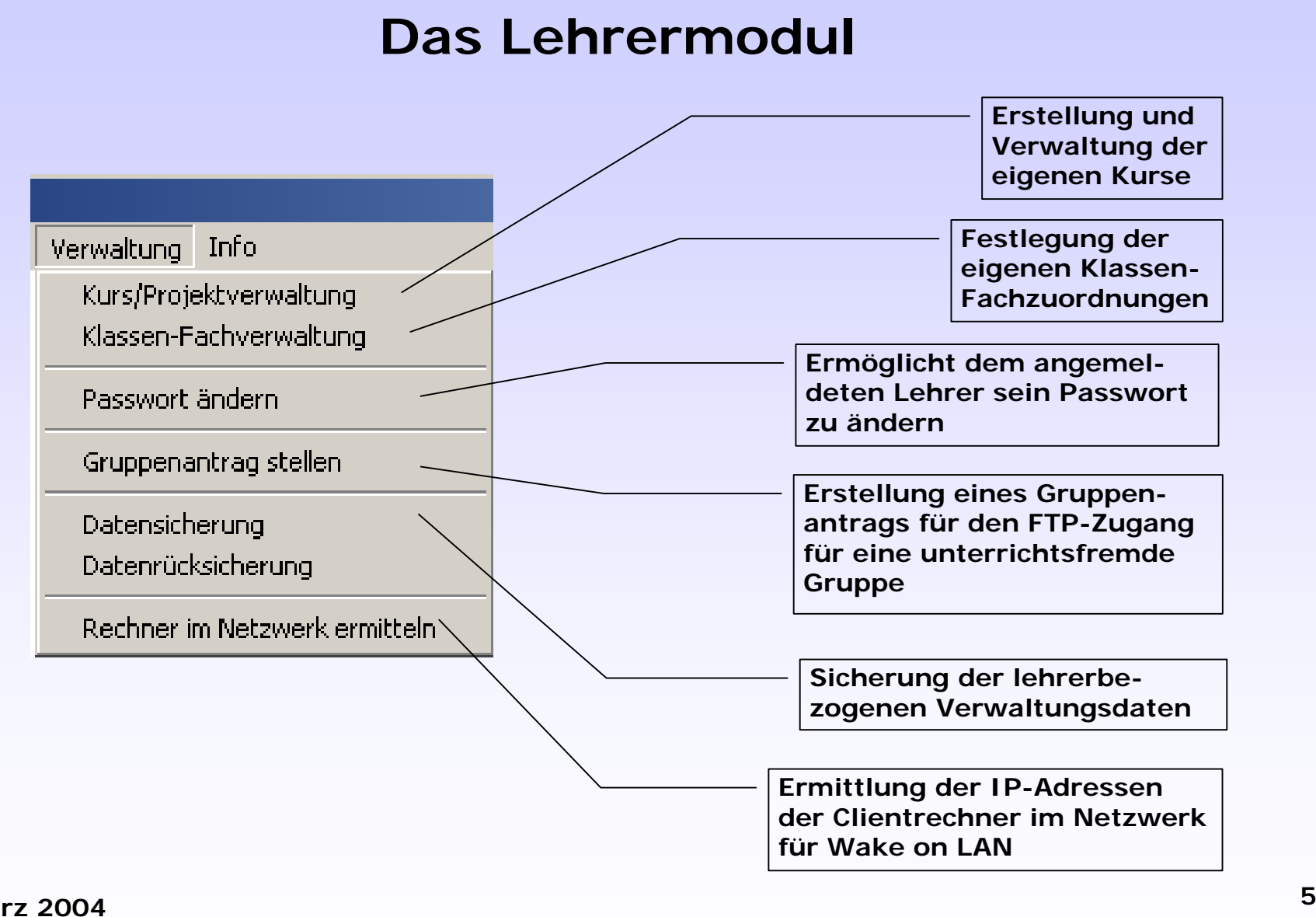

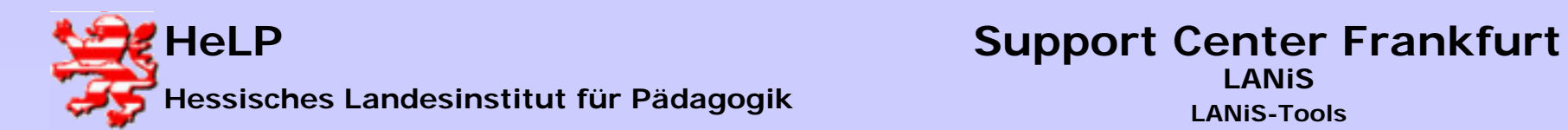

**Wie lege ich einen Kurs an ?**

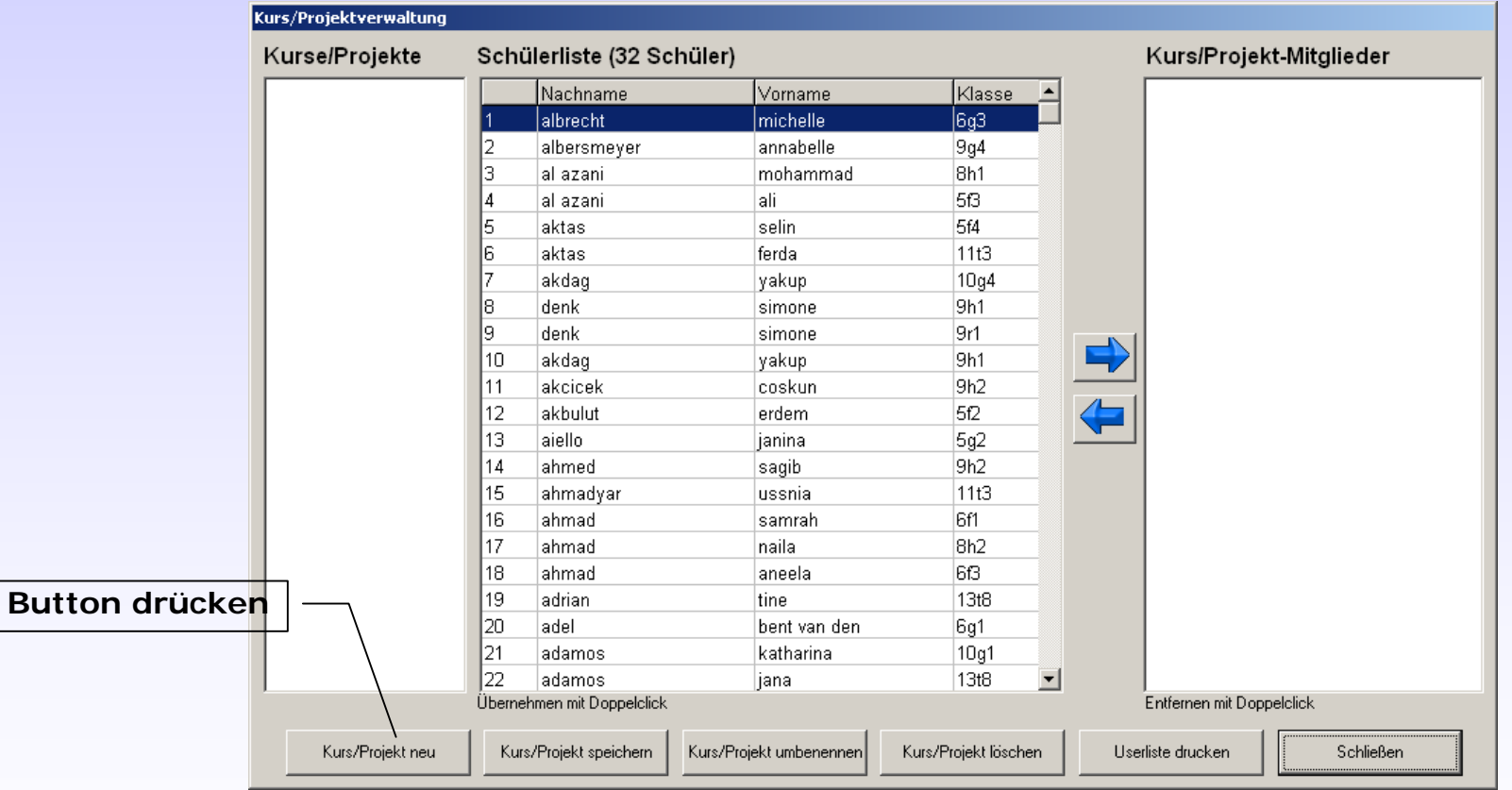

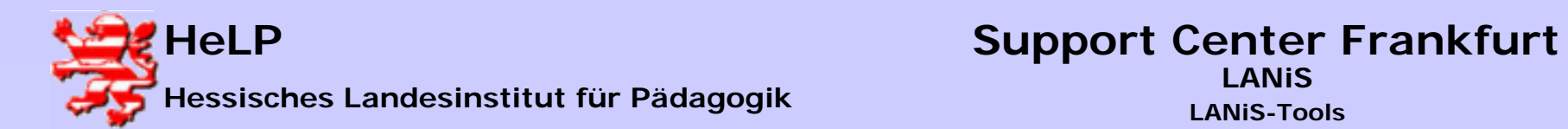

**Wie lege ich einen Kurs an ?**

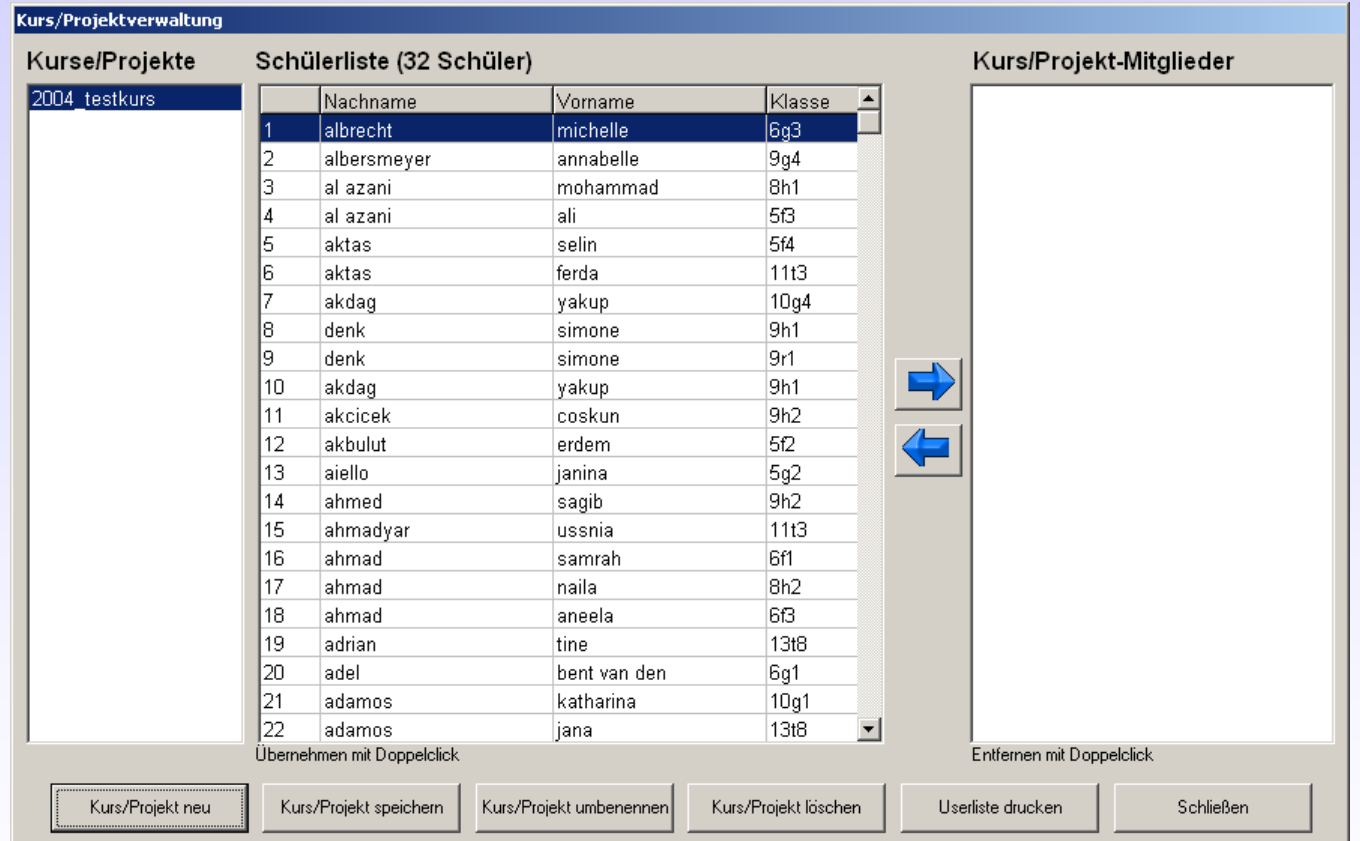

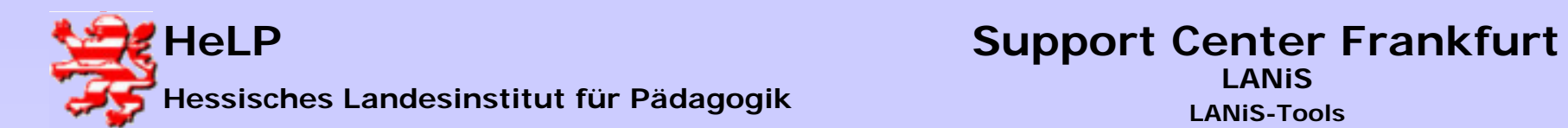

#### **Wie lege ich einen Kurs an ?**

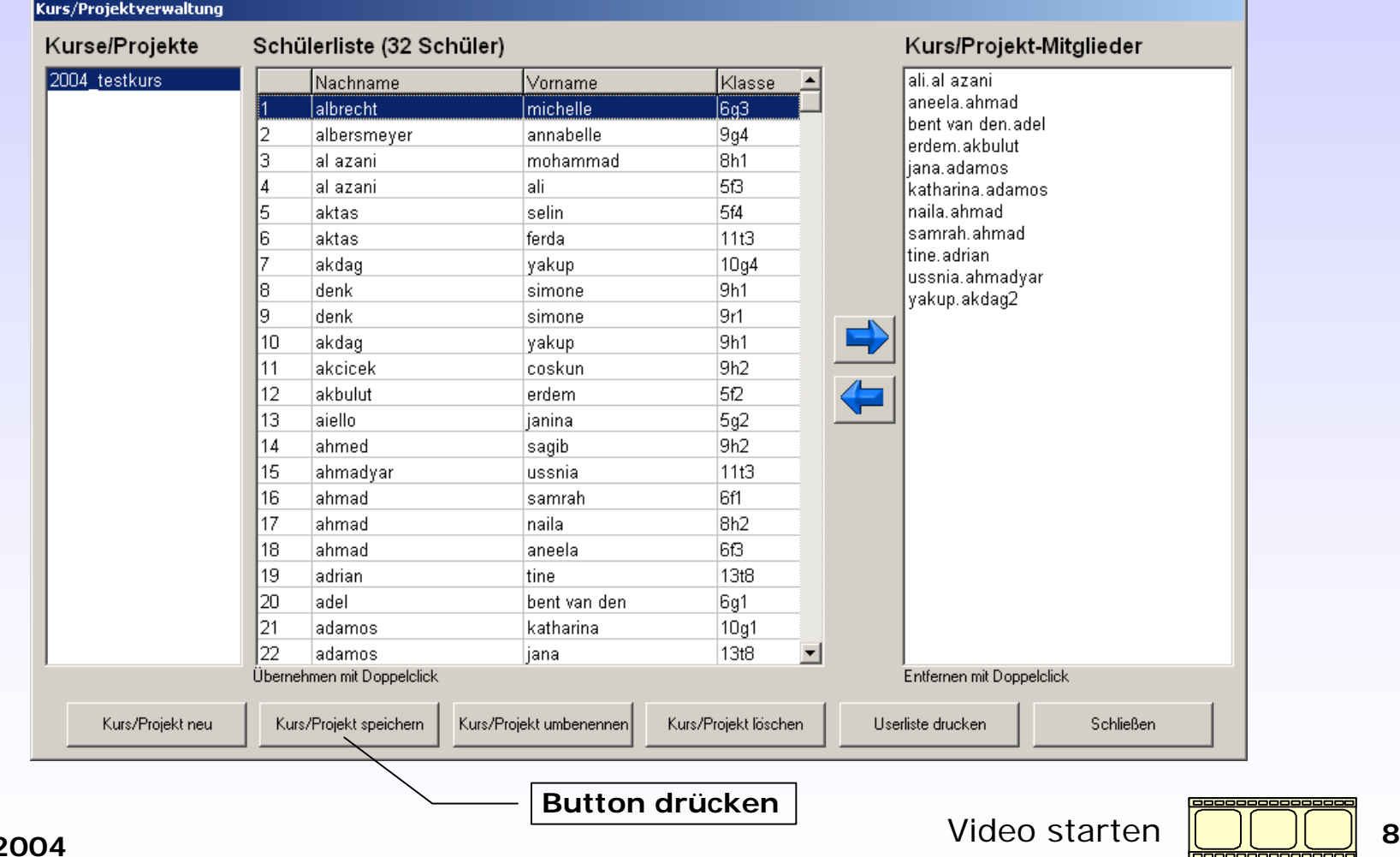

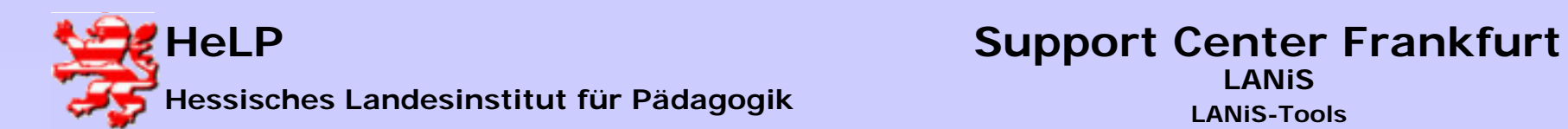

#### **Wie definiere ich eine Klassen-Fach-Zuordnung?**

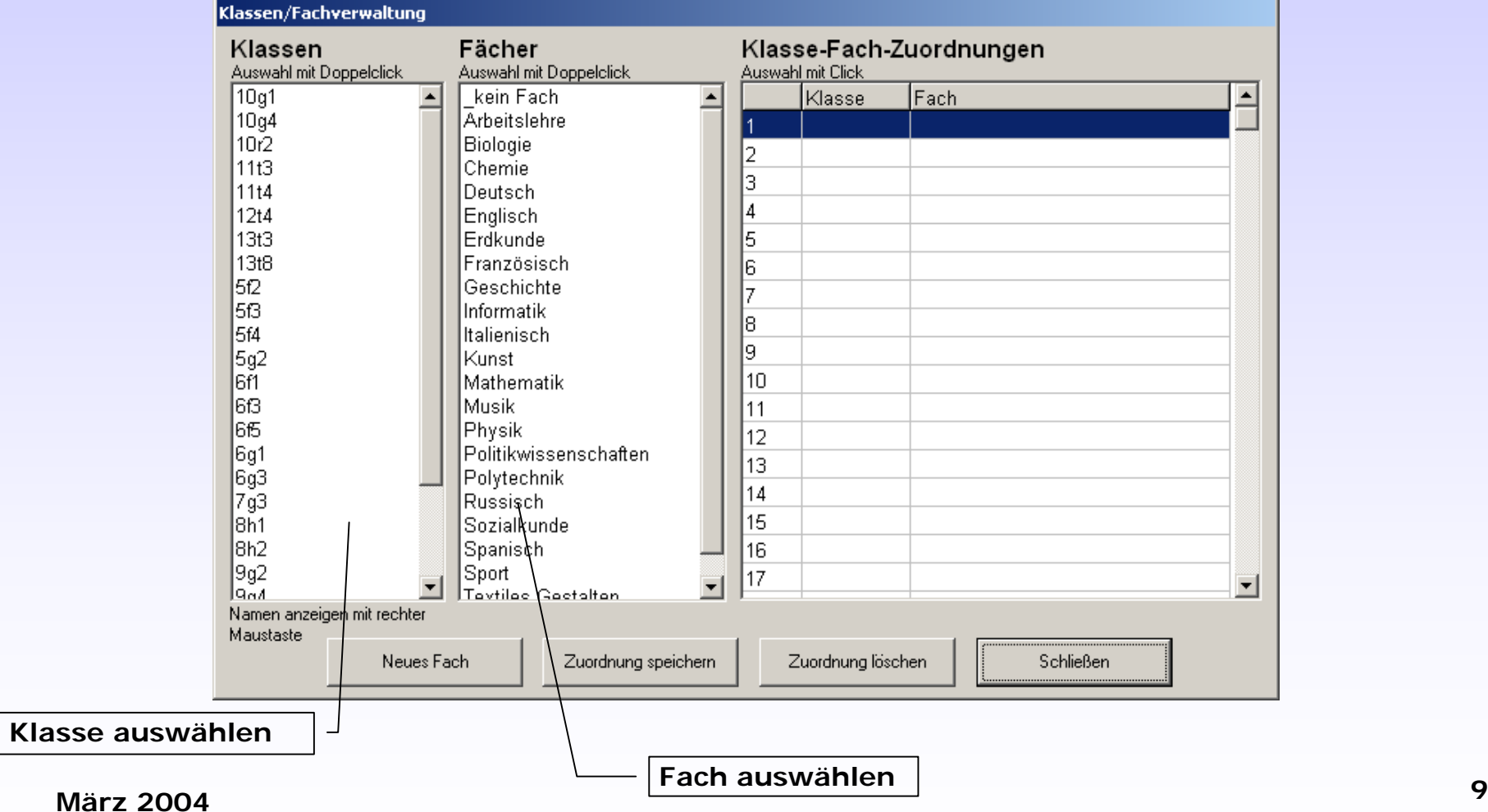

**März 2004**

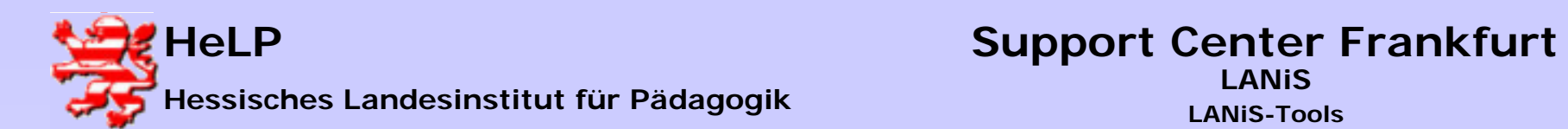

#### **Wie definiere ich eine Klassen-Fach-Zuordnung?**

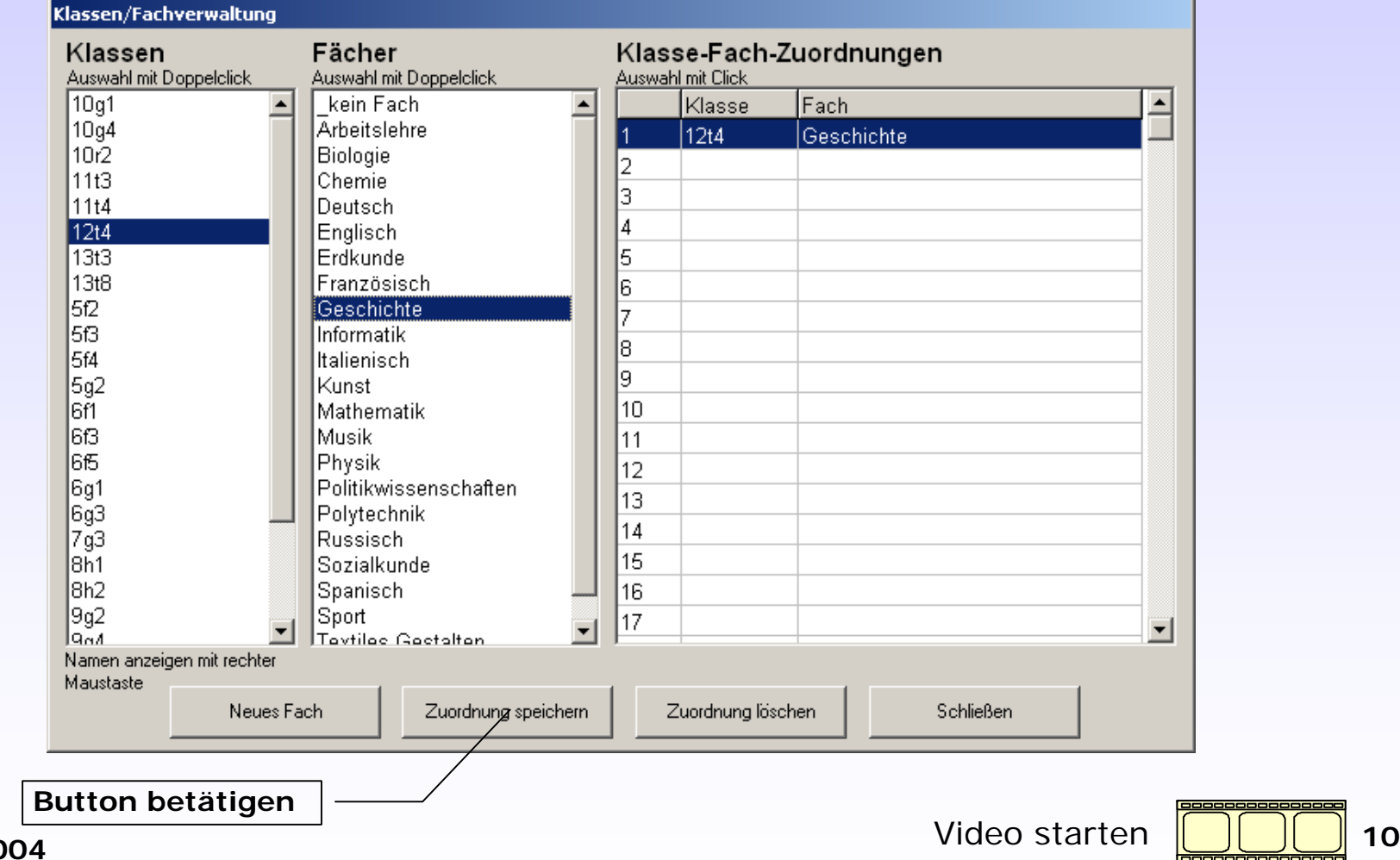

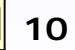

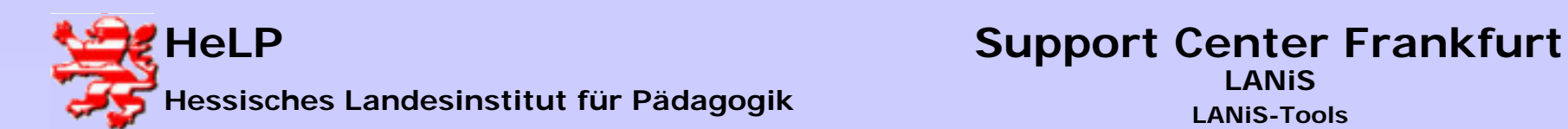

**Wie arbeite ich im Unterricht mit einem Kurs ?**

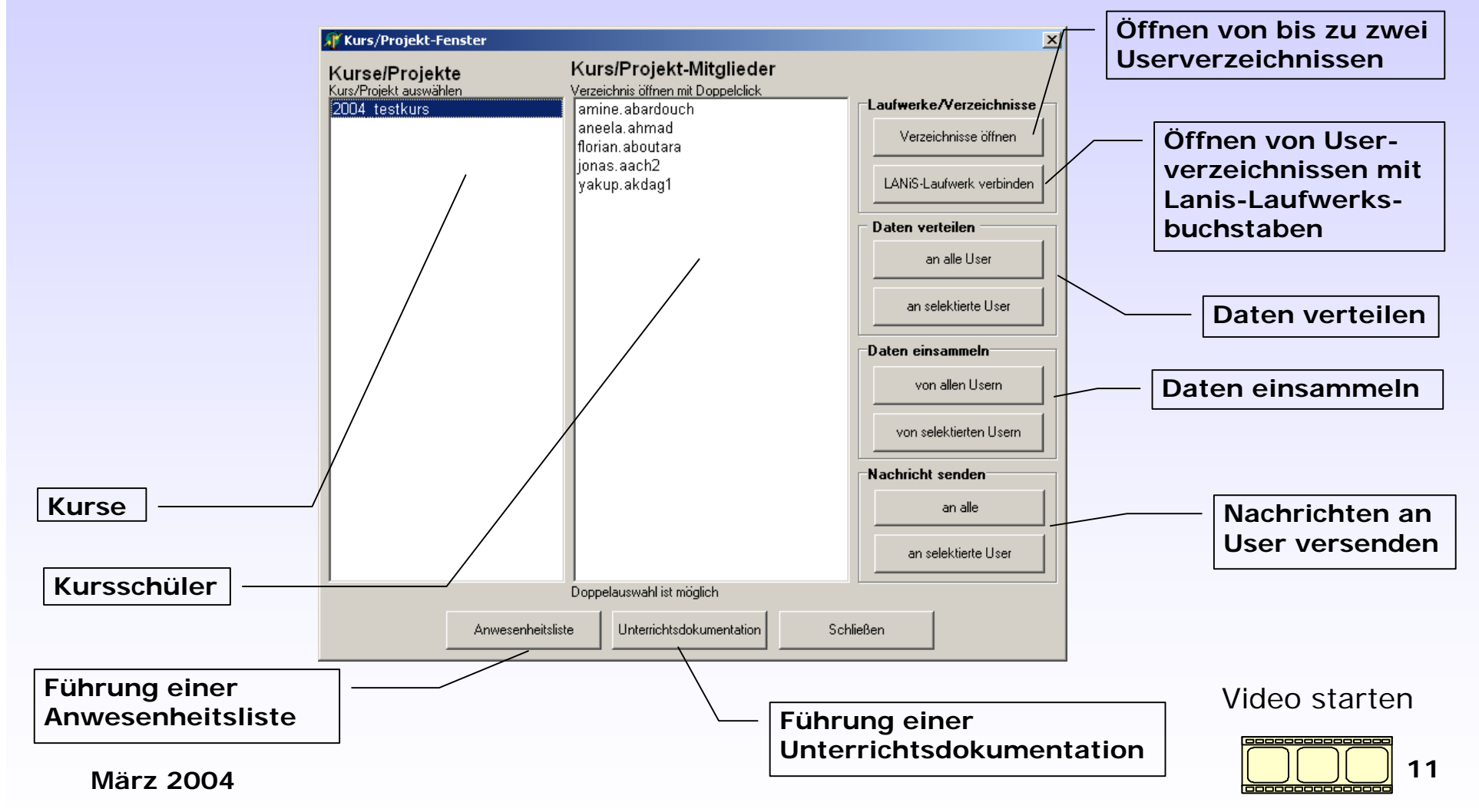

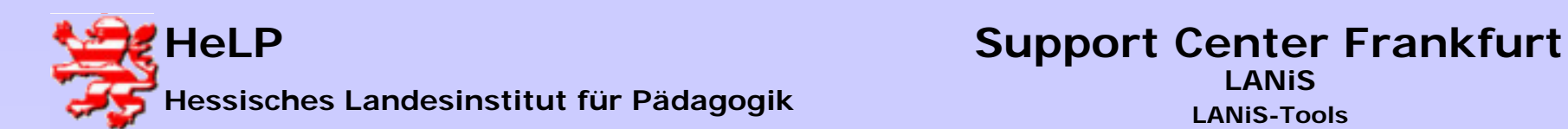

**Wie arbeite ich im Unterricht mit einer Klasse?**

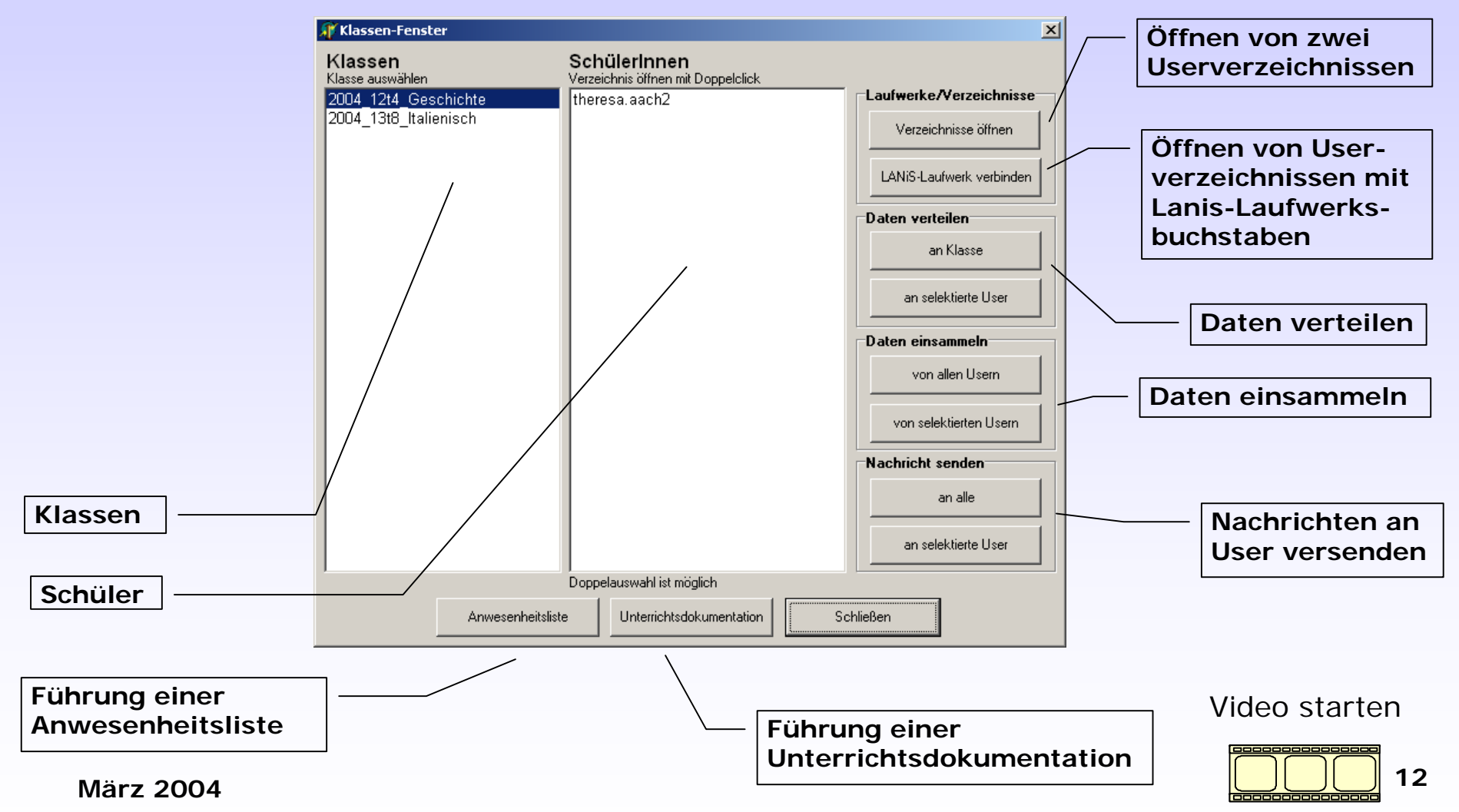

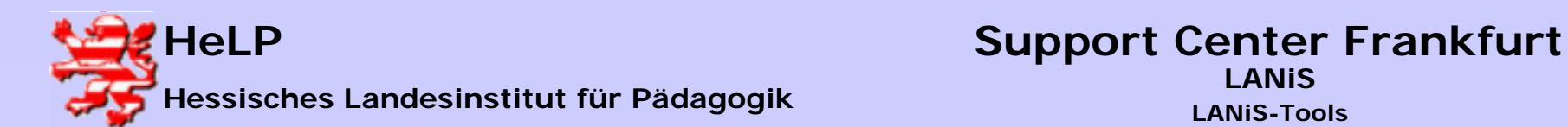

#### **Das LehrermodulDie Clientsteuerung Sperrt Clientrechner M** LANIS-Lehrermodul Unterricht Programme Kommunikation Verwaltung Info Anmelden F9 **Verhindert die Benutzung**  Dateiexplorer starten **des Internetexplorers auf den Clientrechnern**Kurs/Projekt öffnen  $F2$ Klasse öffnen. E3. **Deaktiviert USB-Ports**Bildschirmübertragung **auf den Clients** Klassenarbeit/Testkontrolle CD/DVD-Zugriff **Blendet CD-Laufwerke** Clientrechner sperren/freigeben Clientsteuerung **auf den Clients aus** Internetexplorer deaktivieren/freigeben Druckersteuerung F<sub>6</sub> USB-Ports daktivieren/freigeben Abmelden **Startet einen Userummelde-**CD-Laufwerke deaktivieren/freigeben Beenden  $F10$ **vorgang für eine Klausur**  User für Test/Klausur ummelden User abmelden **Meldet User ab** Clientrechner starten (Wake on LAN) Clientrechner neu starten (Reboot) **Startet die Clientrechner** Clientrechner herunterfahren. **Führt einen Neustart der Clientrechner durch** Video starten**Fährt die Clientrechner herunter13 13 13**

**März 2004**

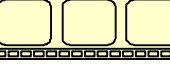

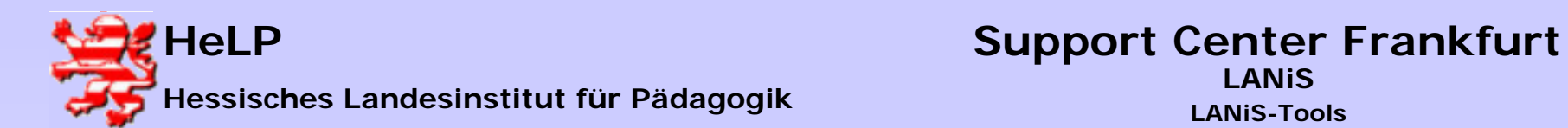

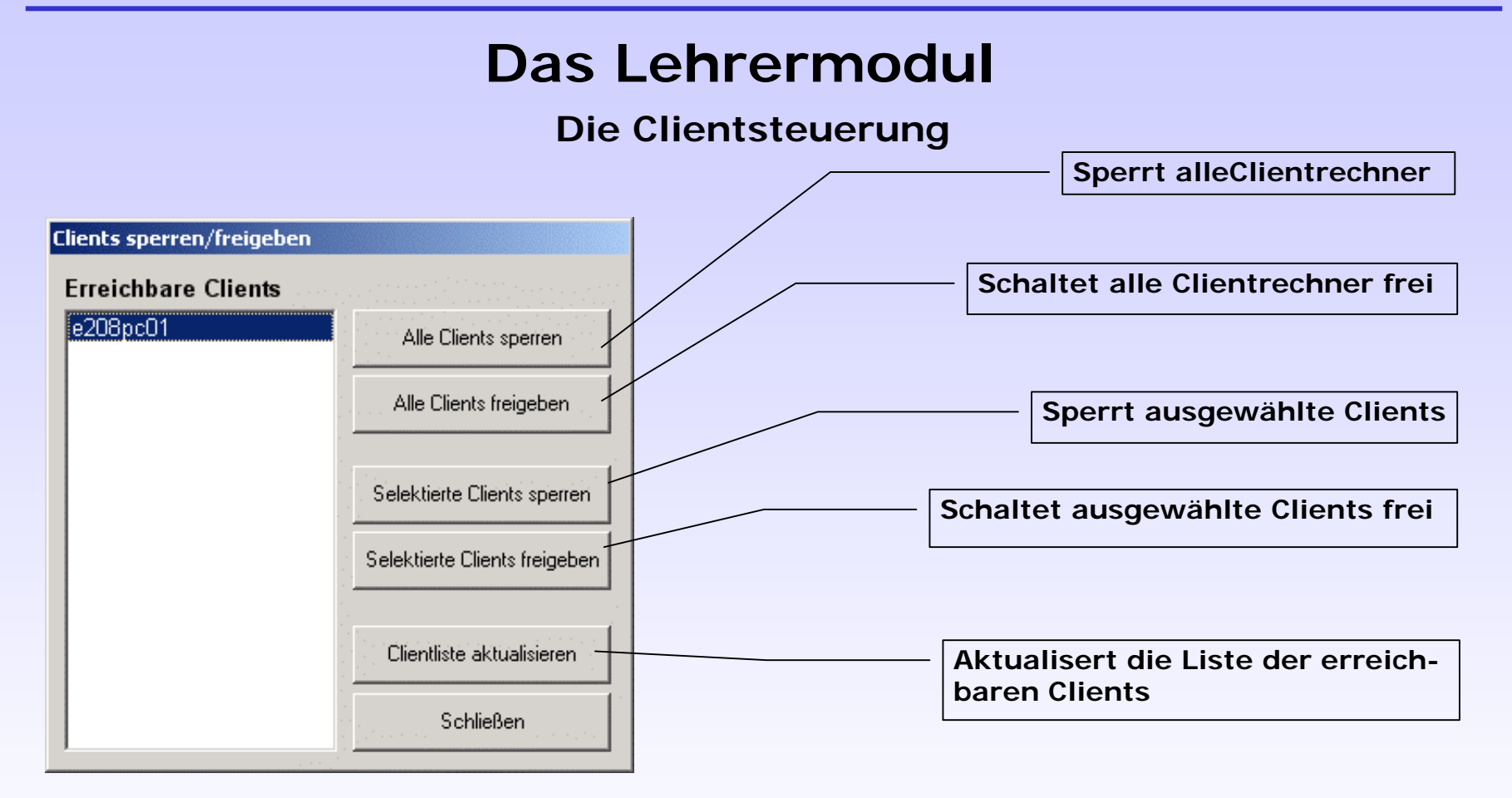

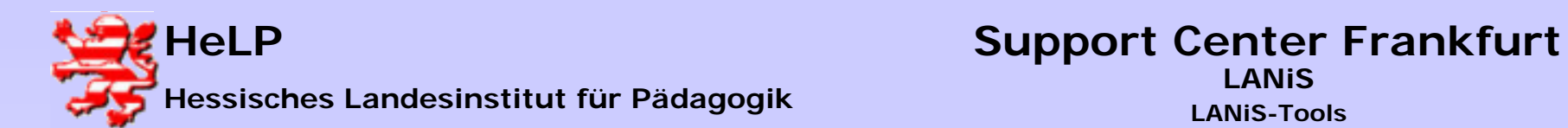

#### **Die Druckersteuerung**

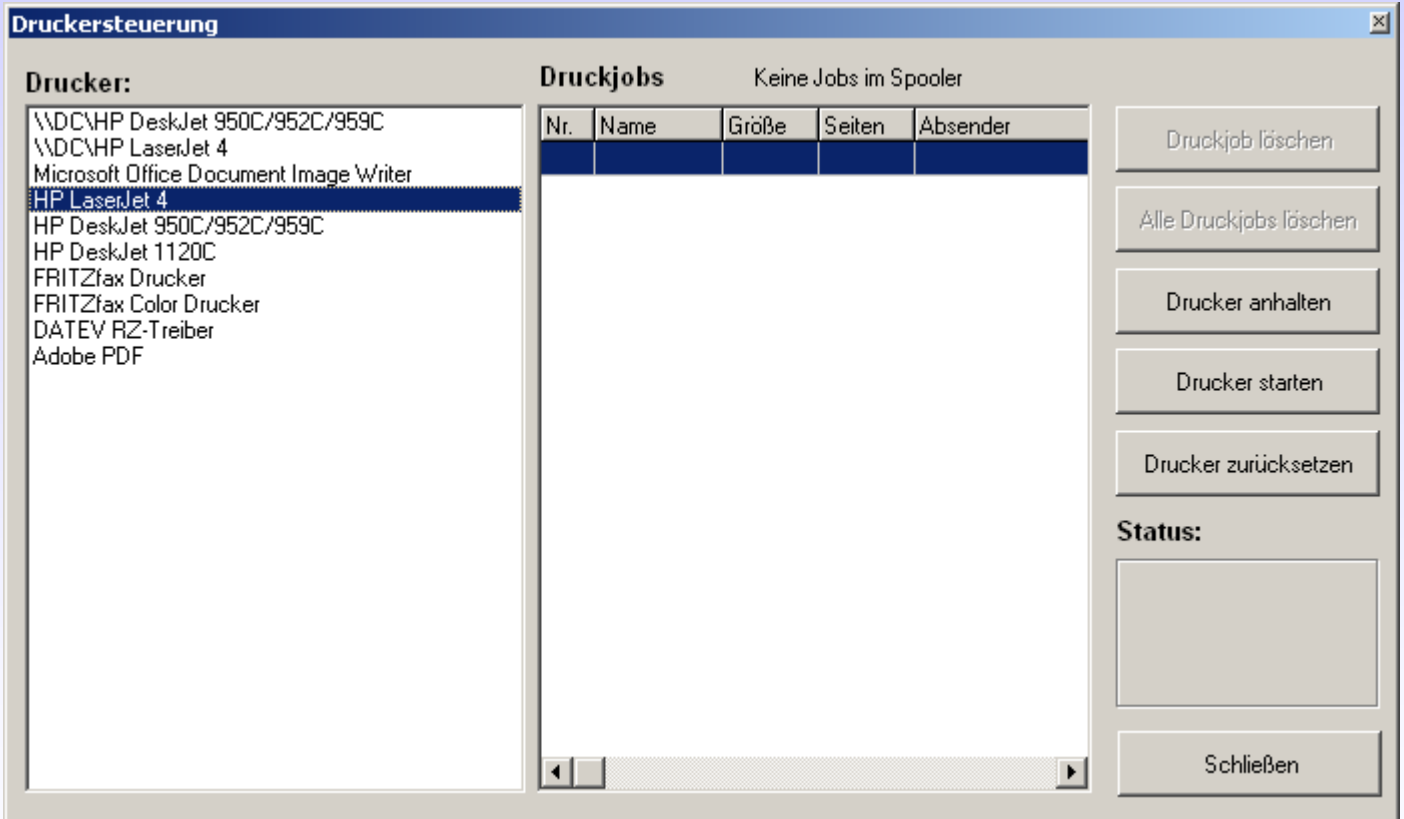

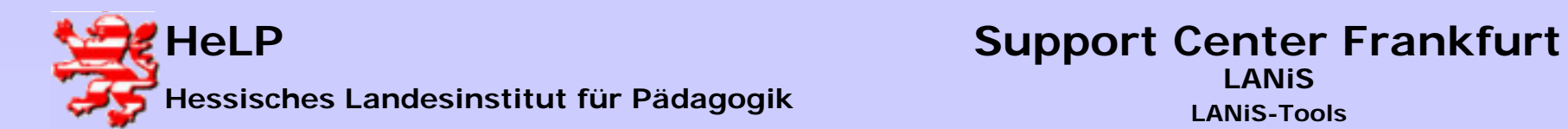

#### **Die Bildschirmübertragung**

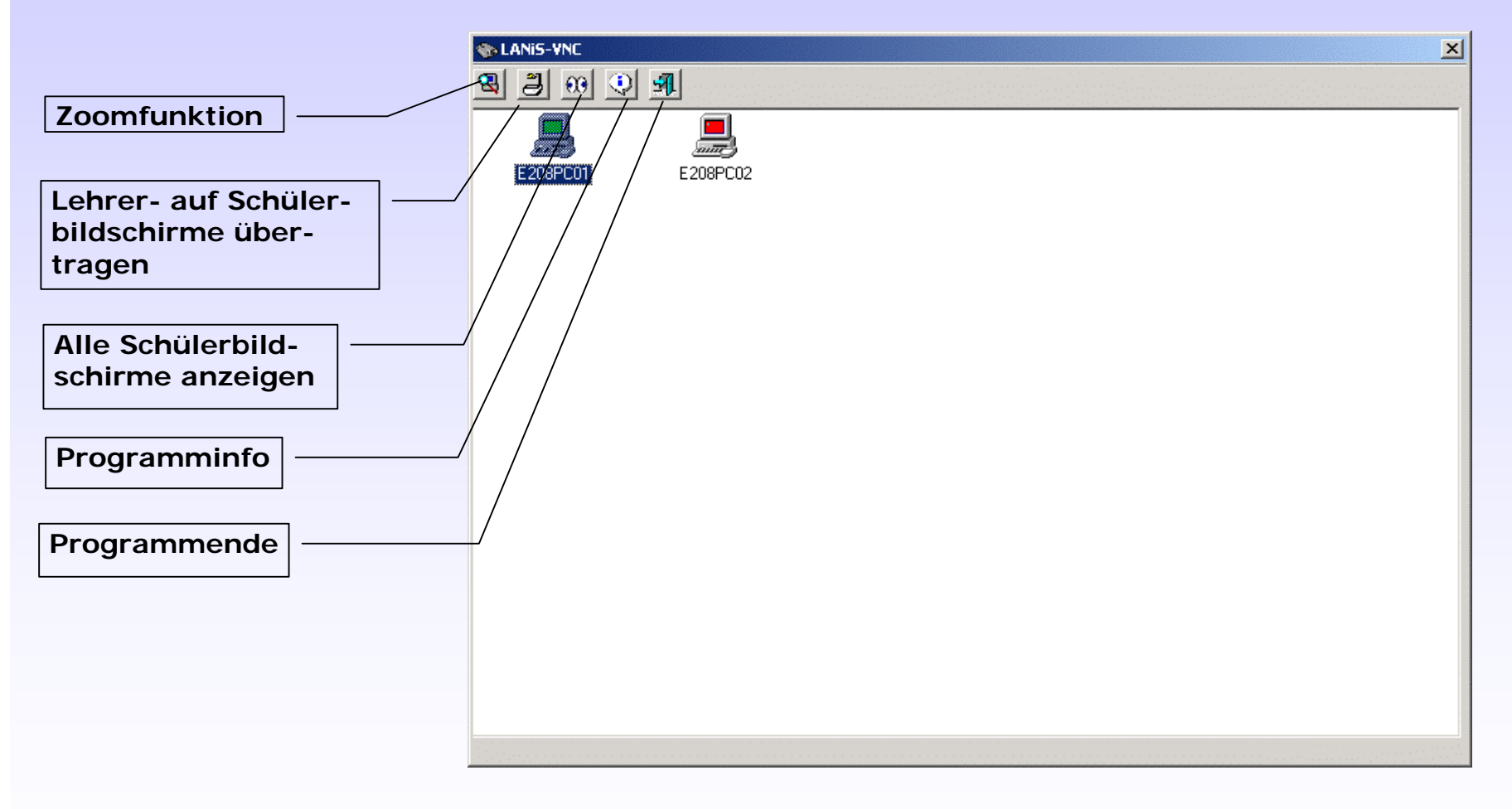

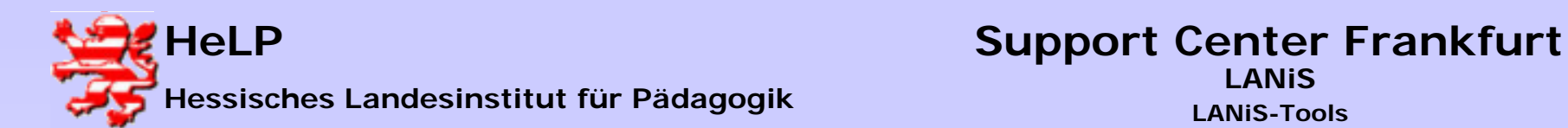

**Die Bildschirmübertragung**

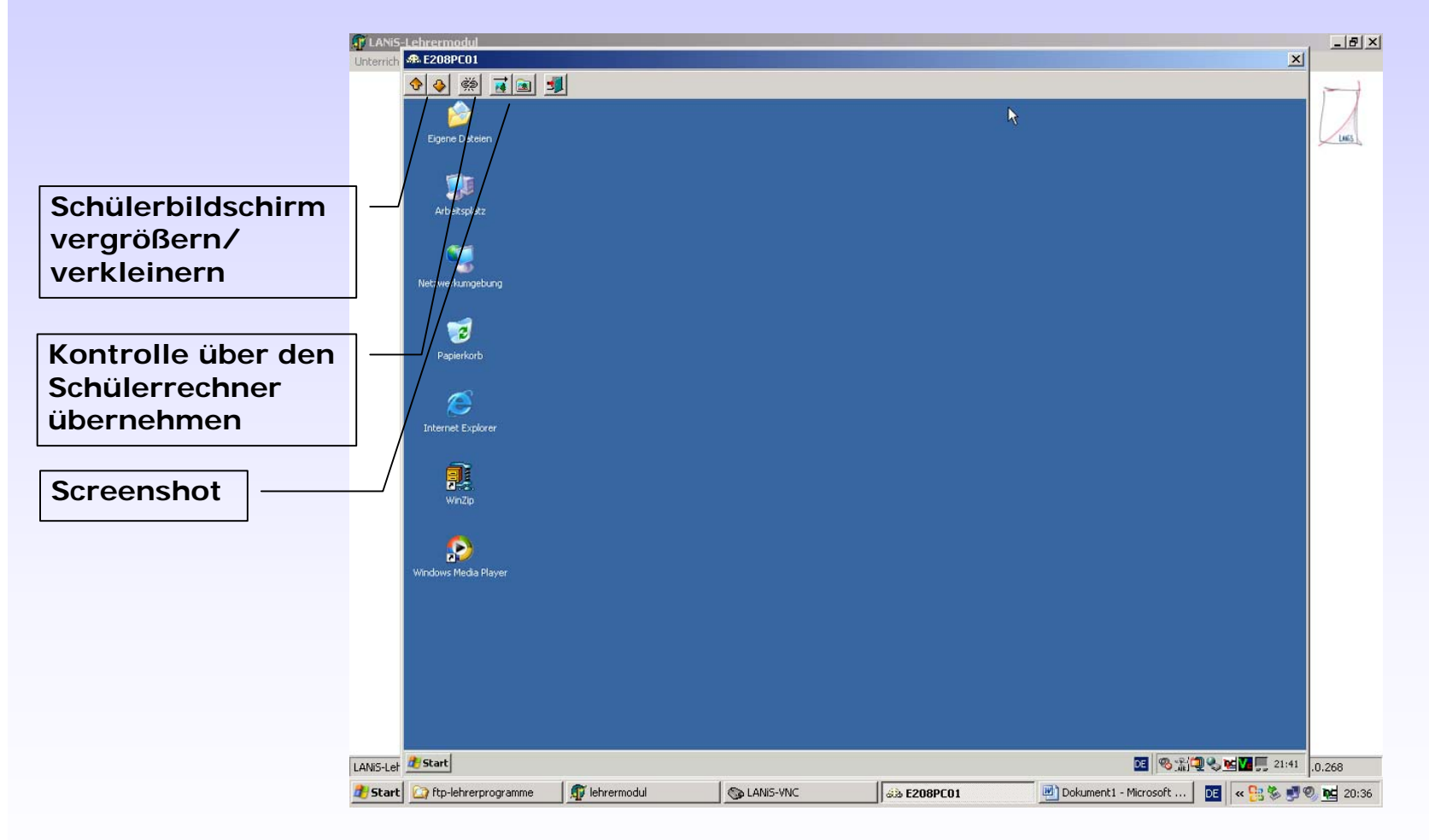

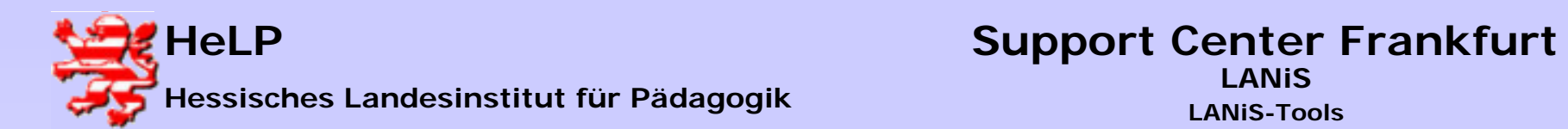

**Rechner im Netzwerk ermitteln**

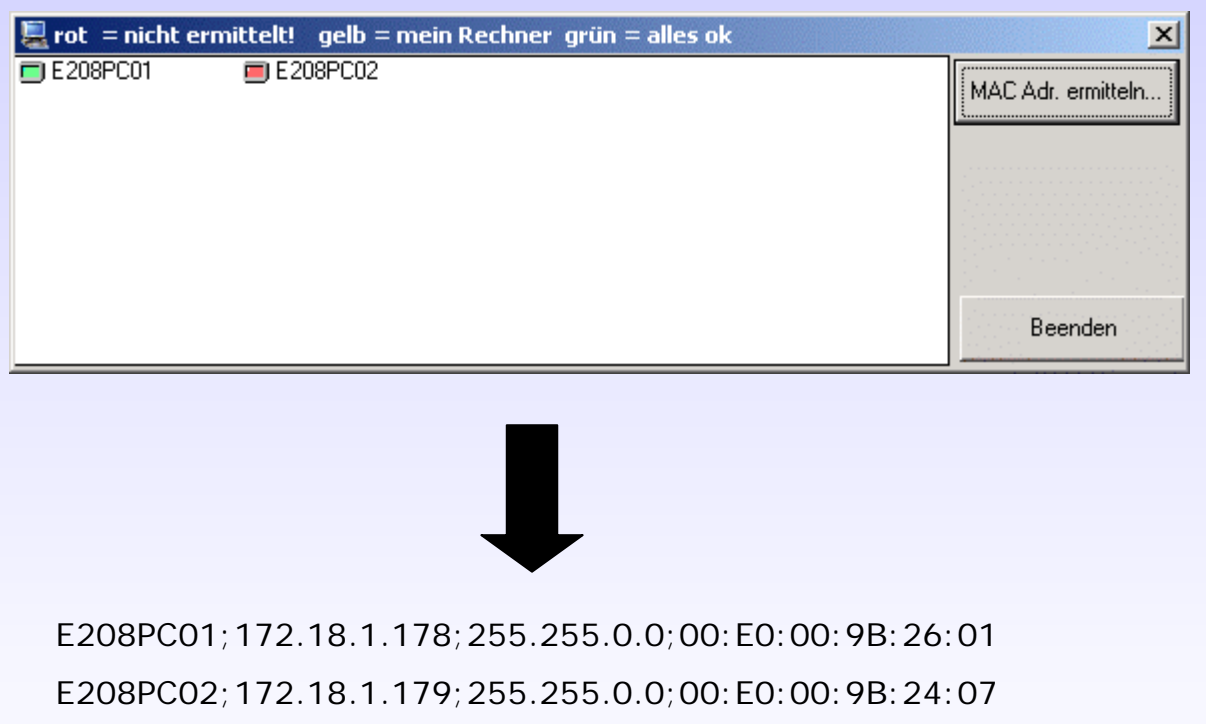

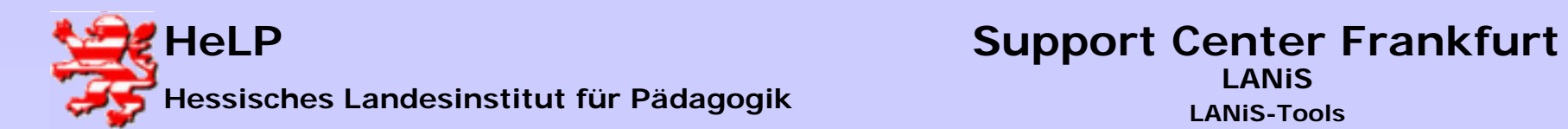

**Kommunikation**

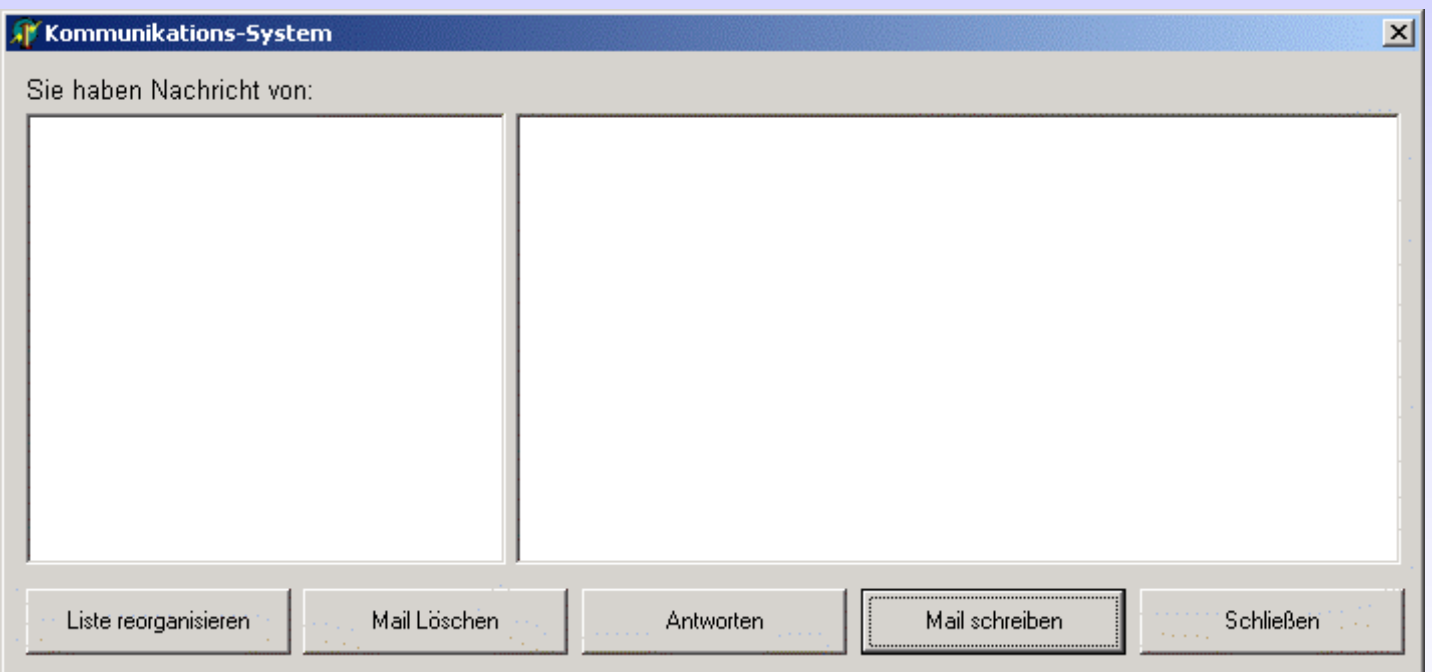

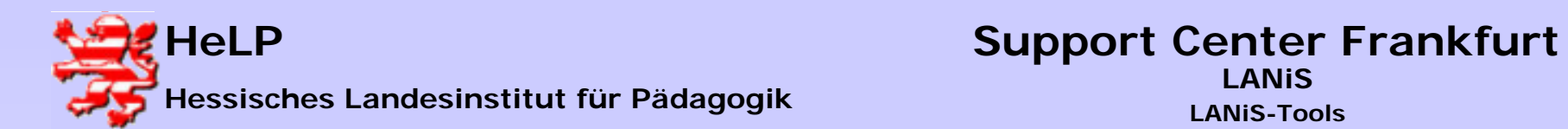

#### **Kommunikation**

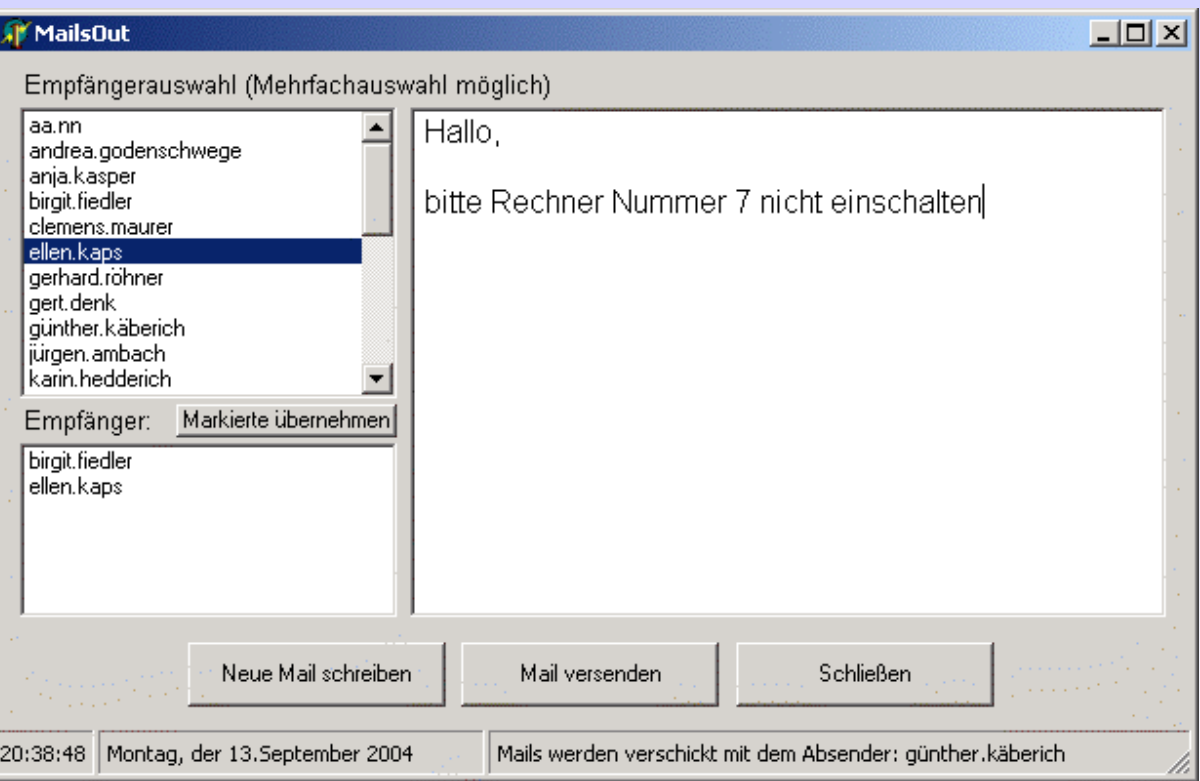